## **ACCEDER AUX DOCUMENTS PPMS ATTENTAT-INTRUSION**

п

**1. Accueil PIA : cliquer sur l'onglet « Aide/Documentation »**

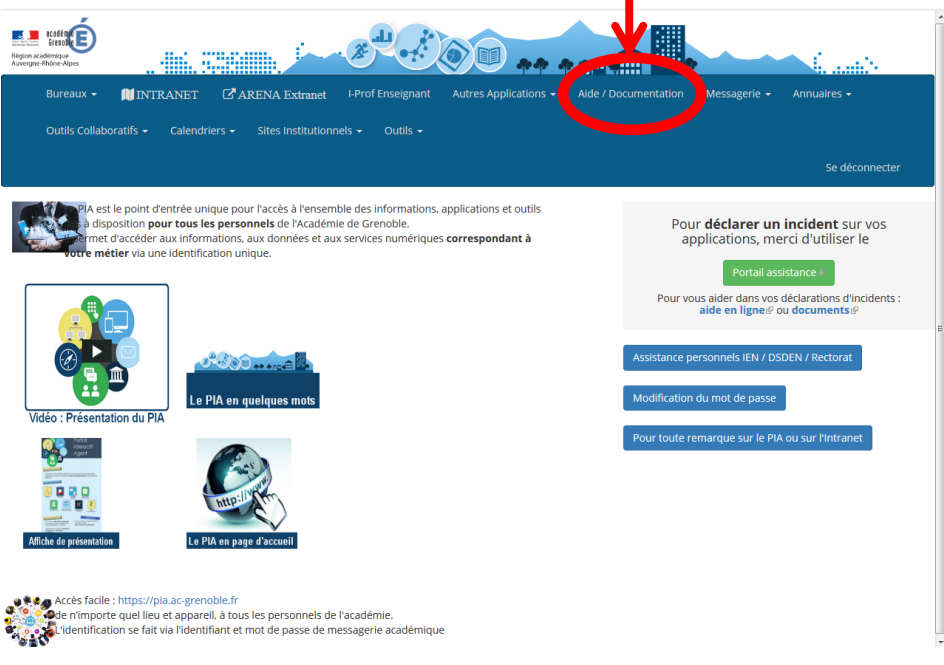

**2. Entrer « PPMS » dans la barre de recherche**

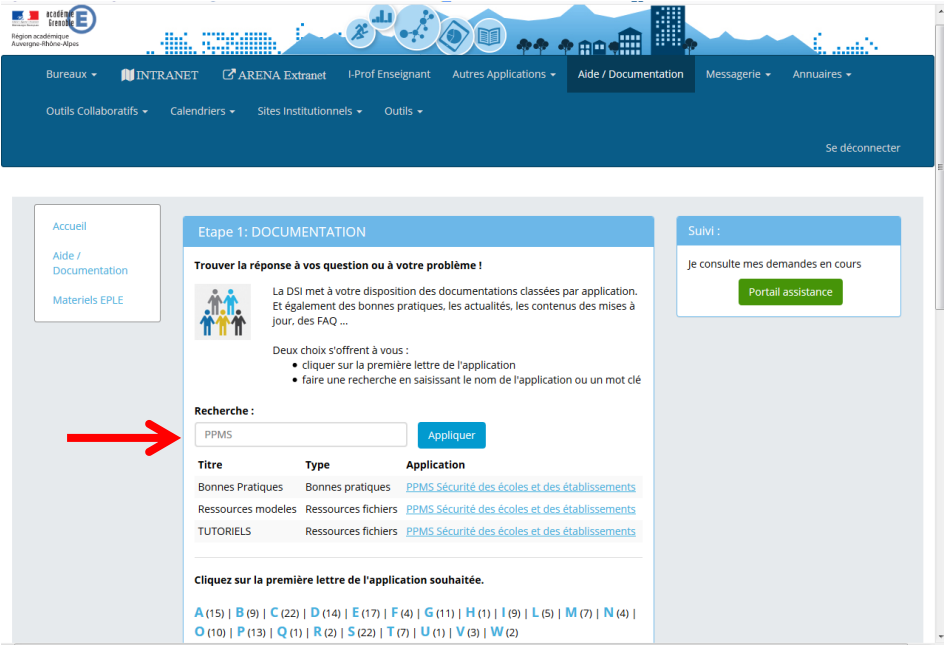

## **La page suivante permet d'accéder aux documents téléchargeables suivants :**

- [Compte rendu exercice attentat-intrusion](https://pia.ac-grenoble.fr/site-dsi/sites/default/files/fiche_evaluation_attentat_intrusion.docx)
- PPMS Attentat-Intrusion à remplir
- [Fiche d'appel et de localisation](https://pia.ac-grenoble.fr/site-dsi/sites/default/files/fiche_dappel_et_de_localisation.docx)
- [Aide au diagnostic de mise en sûreté](https://pia.ac-grenoble.fr/site-dsi/sites/default/files/aide_au_diagnostic_mise_en_surete.doc)

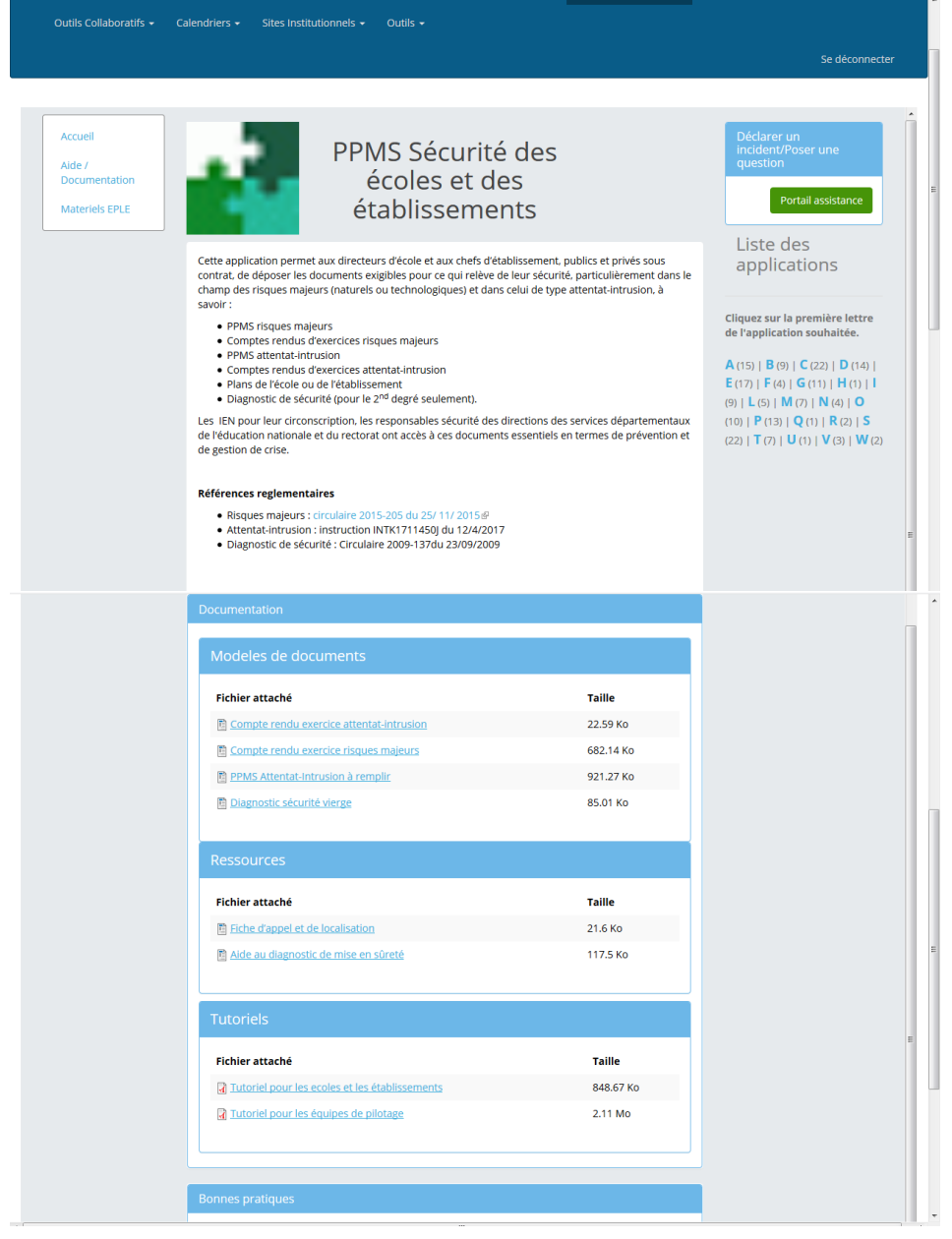